# **YouTestMe**

Exam fees and re-sit fees

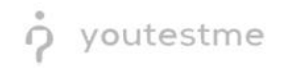

# Table of Contents

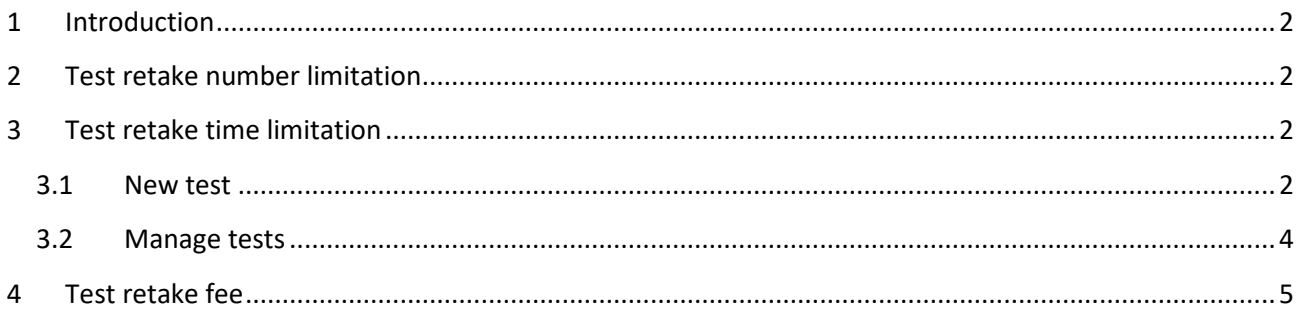

## <span id="page-1-0"></span>1 Introduction

<span id="page-1-1"></span>This document's purpose is to explain how to configure test retakes fore a testing session.

# 2 Test retake number limitation

<span id="page-1-2"></span>For instructions on how to limit the number of retakes for a test, watc[h this video.](https://www.youtube.com/watch?v=5yUC-8yAsoY)

## 3 Test retake time limitation

#### <span id="page-1-3"></span>3.1 New test

When creating a new test, the test retake options can be found in the second step – Settings, under Show additional settings.

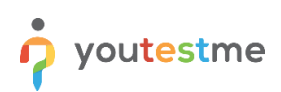

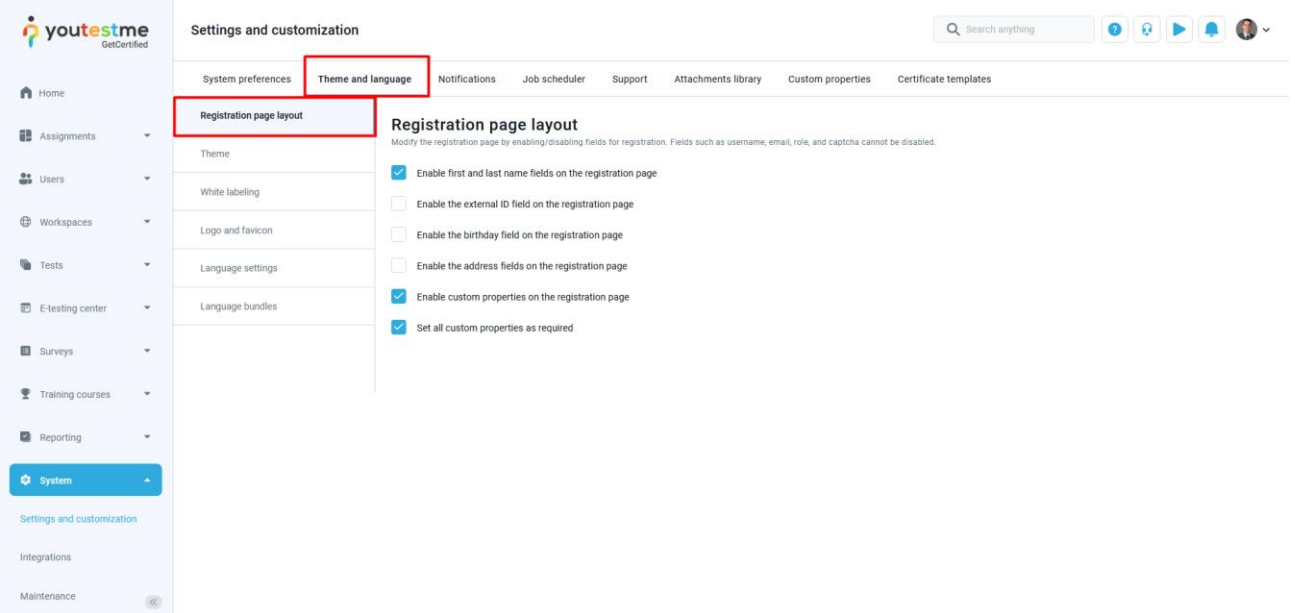

In the Pause and repeat settings section, it is necessary to check the following two options:

- 1. Allow test retaking
- 2. Define retake availability in days

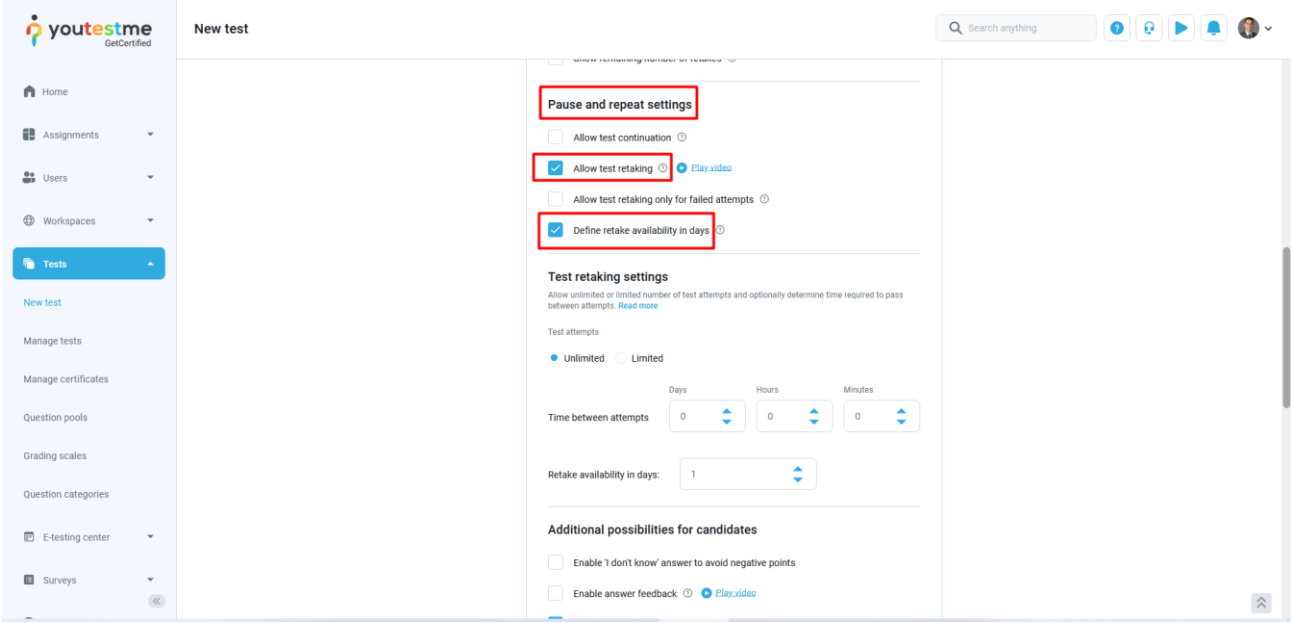

When selecting these options, additional ones appear:

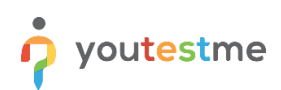

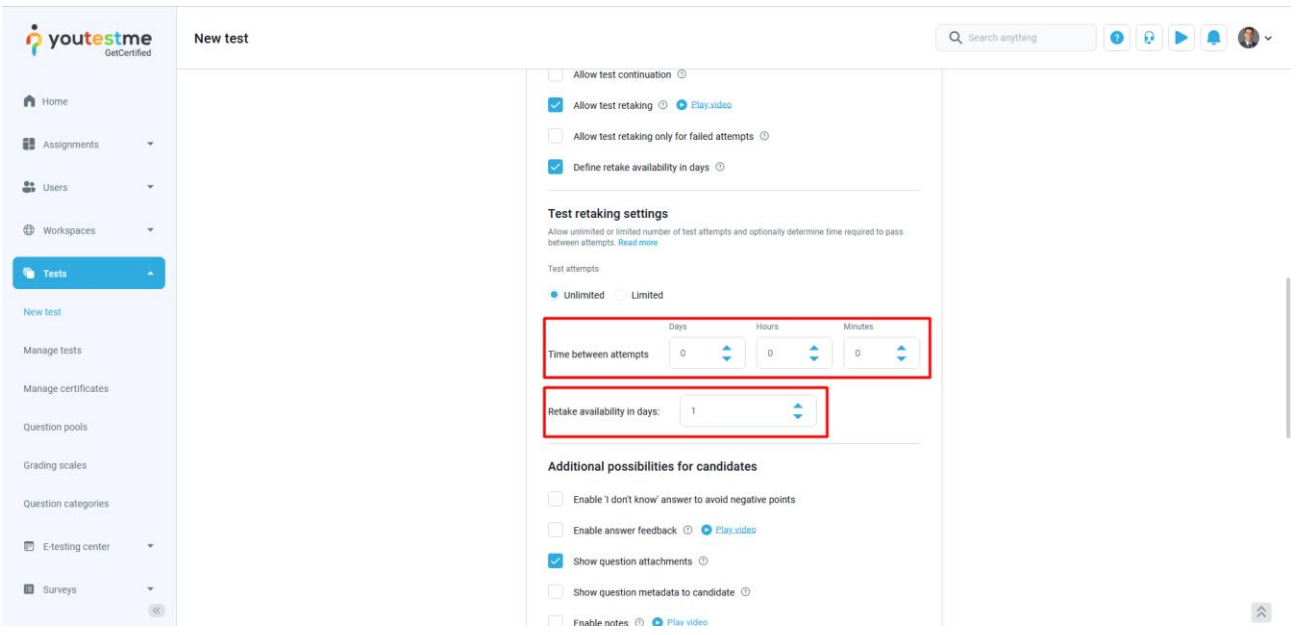

You can set the exact time between attempts, if needed.

More importantly, you can set the desired test retake availability in days. The retake availability starts when the previous test attempt is finished.

#### <span id="page-3-0"></span>3.2 Manage tests

In the Settings tab of the selected test, you can access the Pause and repeat settings option.

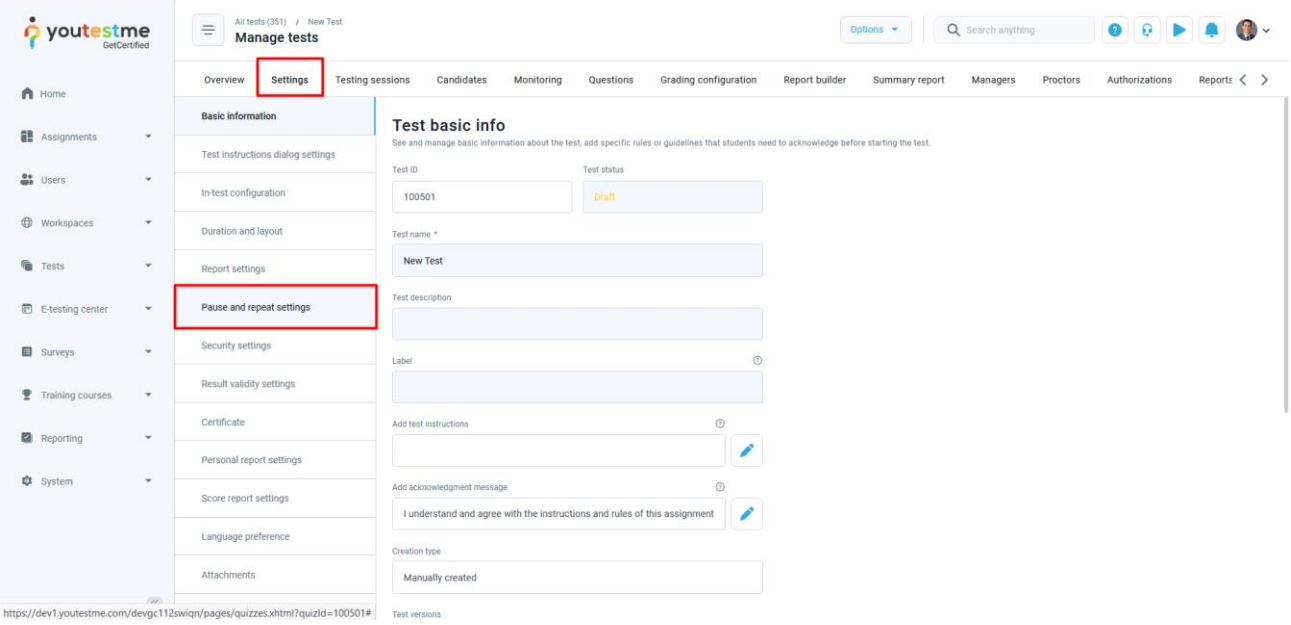

Here, you have the access to the same options as in the test wizard, and you can set the test retake availability to your desired number of days.

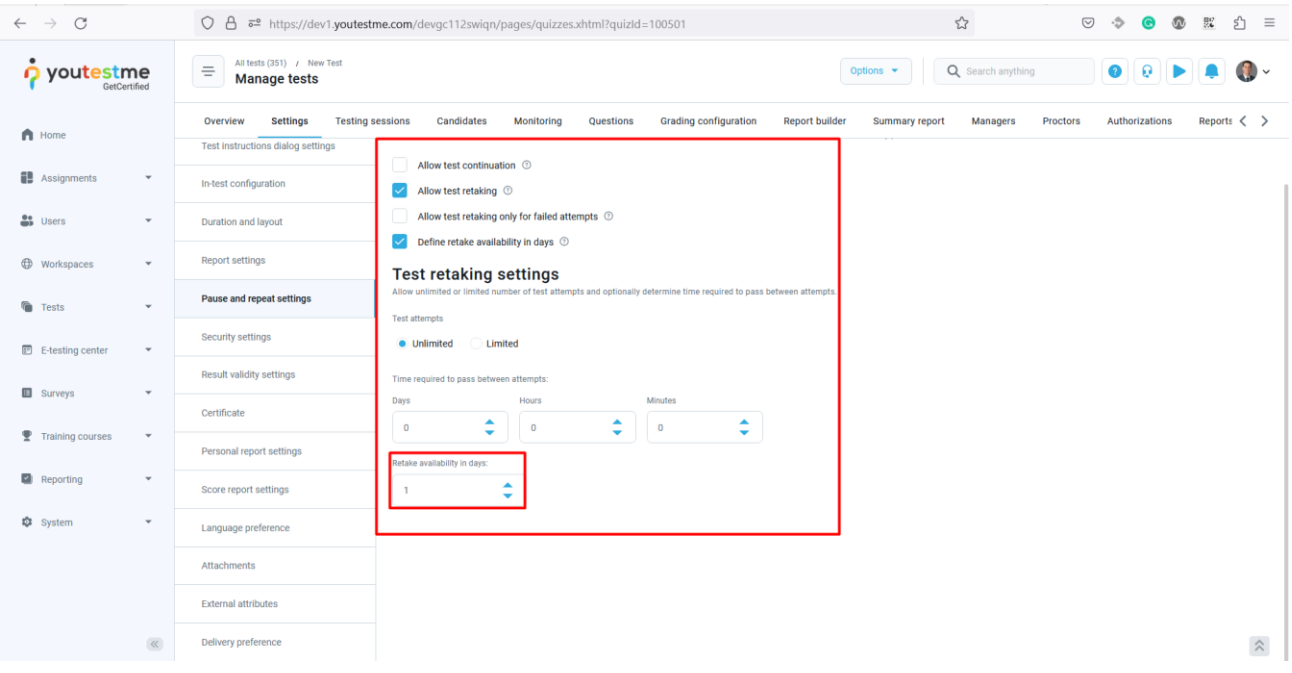

### <span id="page-4-0"></span>4 Test retake fee

For each testing session, you have the option to set the session enrollment fee, as well as the retake fee, in the Booking and purchase settings.

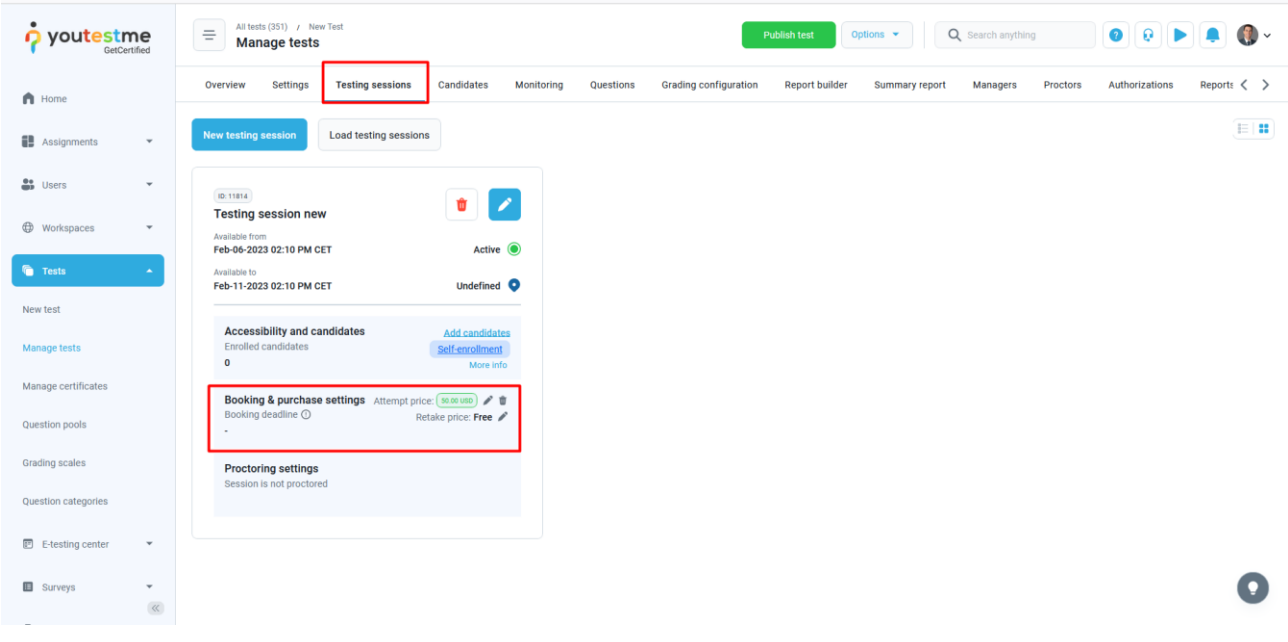

They are both free by default, you can change them according to your requirements.

You can set the price and the currency by clicking on the pen icon:

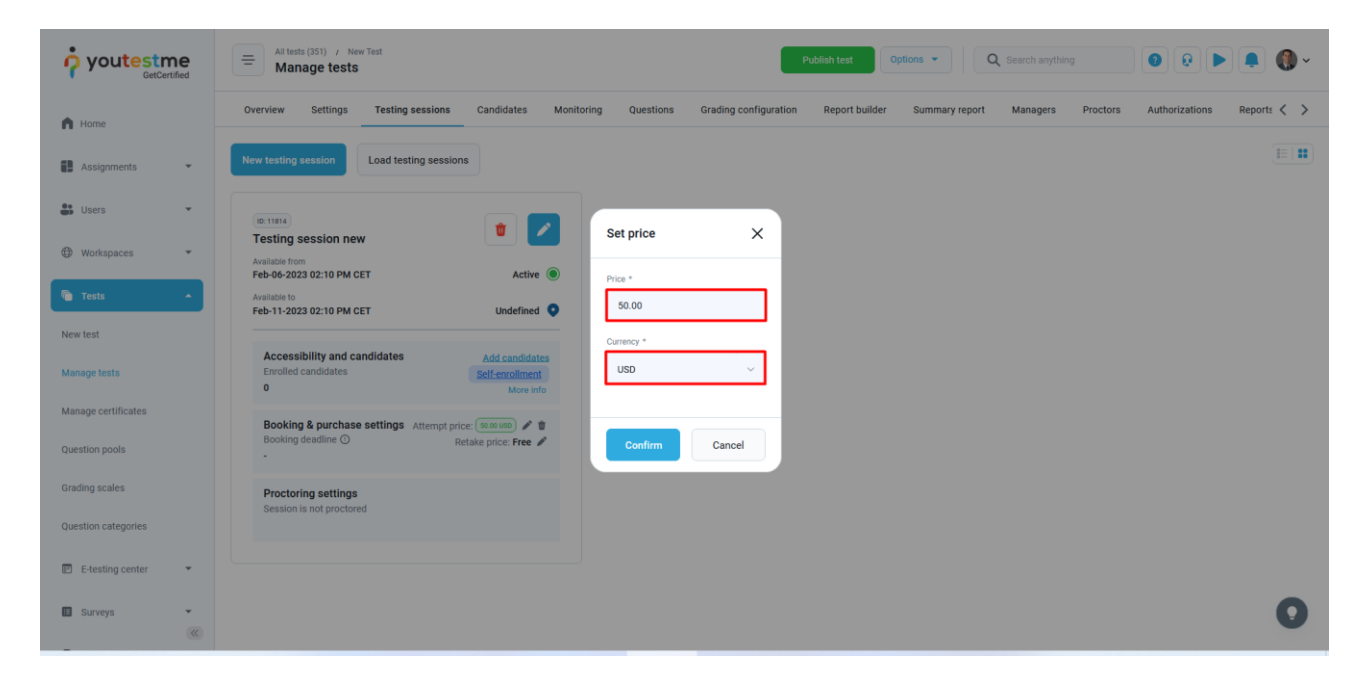